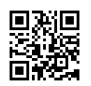

## **Tips Mengatasi Internet Lambat Dengan Sinyal APN, Ini Dia Metode Pengaturannya**

Ketika ini, kebutuhan bakal koneksi internet yang pesat telah tidak terbendung lagi. Hampir semua orang mendambakan mendapatkan internet kencang tanpa lelet. Keperluannya bermacam-macam-ragam, mulai untuk menonton video sampai dengan bermain game.

Tetapi, sebab banyaknya pengguna internet, kendalanya yakni koneksinya menjadi lemot karena hampir semua orang memerlukan jaringan internet.

Hal tersebut membuat keadaan sulit ini amat menyebalkan, terutamanya lagi ketika kamu sedang amat membutuhkan koneksi internet.

Karenanya, ada sebagian hal yang dapat Anda lakukan untuk mengatasai koneksi internet yang lemot salah satunya yaitu melakukan setting Access Point Name (APN). Cek pula informasi tentang apn [Tercepat](https://justpaste.it/redirect/5mmhu/https%3A%2F%2Fwww.ruburug.com%2F).

Fungsi APN pada semartphone sendiri yakni agar perangkat kamu dapat tersambung dengan bagus ke jaringan internet. Tetapi, setting APN turunan kadang-kadang tidak secepat setting dengan pengendalian sendiri. Karenanya mungkin Anda perlu mencoba setting APN seperti di bawah ini :

1. Telkomsel Name : Telkomsel APN : telkomsel/internet Nama Akun : wap Kata Sandi : wap123

2. Indosat Name : Indosat APN : Indosatgprs Nama Akun : – Password : –

 $3. \times 1$ Name : XLGPRS APN : internet Username : –

Kata Kunci : –

4. Tri Name : GPRS Nama Akun : 3gprs Home : http://wap.three.co.id

5. Smartfren Name : Smartfren APN : smartfren Kata Sandi : smartfren Server : – MCC : 510 MNC : 28 Authentication type : PAP or CHAP APN type : default

Untuk menjalankan settting APN kamu dapat masuk ke dalam menu pembatasan lalu, kartu SIM kemudian jaringan internet, pilih kartu yang akan Anda setting, kemudian masuk ke menu APN.